## **Quando os múltiplos se encontram**

Caso ocorram dúvidas no decorrer do jogo, o botão ajuda indicado por (?), poderá ser acionado, pois ele traz orientações sobre como proceder em cada atividade.

Para retornar/prosseguir nas telas, são disponibilizados os botões "voltar/avançar", indicados por setas, onde clicando sobre estas, o usuário é conduzido à tela correspondente.

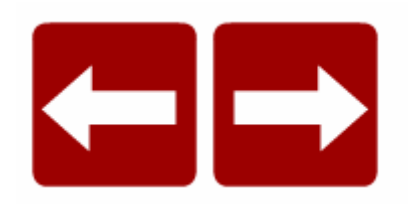

No entanto, só será possível "avançar" no momento que todas as atividades exigidas tenham sido executadas corretamente; caso o usuário tente "avançar" sem ter completado-as, ou tendo completado incorretamente, aparecerá um feedback de alerta.

No desenvolvimento do OA:

1. Para iniciar as atividades propostas pelo OA, é necessário clicar no botão "iniciar" e observar o diálogo dos personagens.

2. O usuário/equipe deve digitar o nome no local correspondente e clicar no botão avançar para dar continuidade as atividades.

A professora Ana e o aluno Rafael estão pensando como organizarão os bombons nas caixinhas que depois serão distribuídas aos alunos da Escola Vivendo e Aprendendo **JULIANE Diaite seu nome:** 

3. O diálogo dos personagens deve ser lido com atenção, pois contém informações necessárias para o desenvolvimento das atividades. Ao clicar no botão "avançar" pode-se observar o desenvolvimento do diálogo entre os personagens.

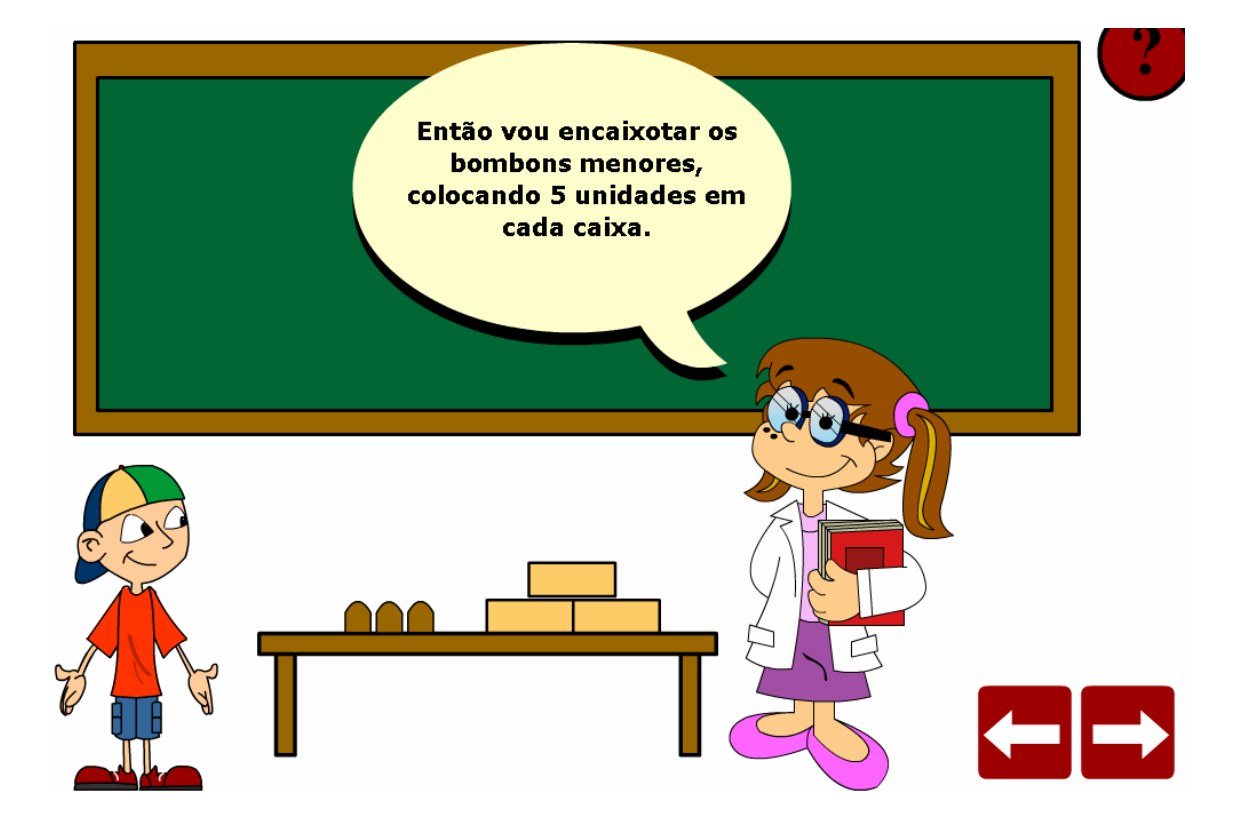

4. O aluno deve clicar sobre os bombons e arrastá-los até as caixas, de modo que cada caixa contenha três bombons.

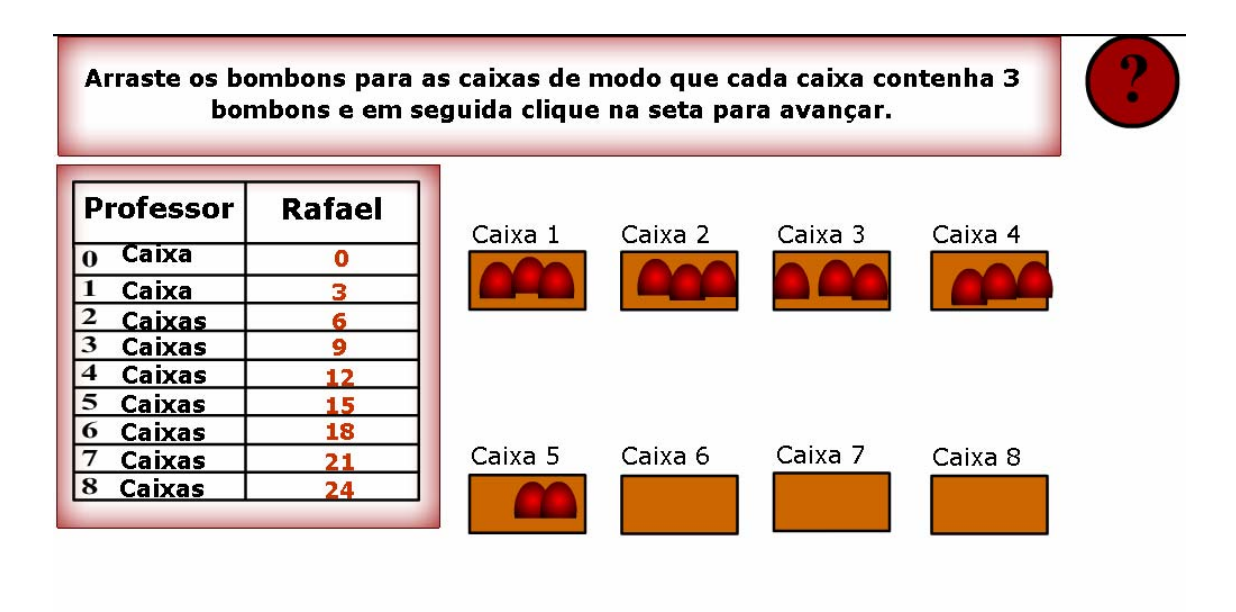

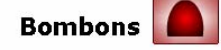

5. O diálogo dos personagens deve ser observado. Nesta etapa, o aluno deve clicar sobre os bombons e arrastá-los até as caixas, de modo que cada uma contenha quatro bombons. A tabela deve ser preenchida com os valores correspondentes ao número de bombos utilizados para preencher o total de caixas.

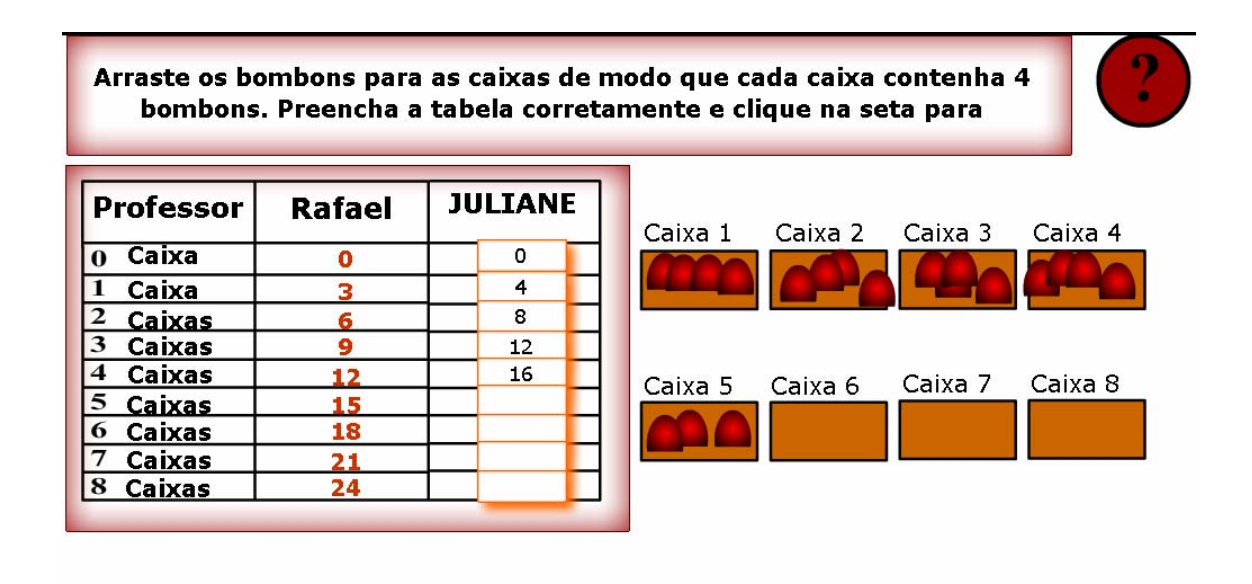

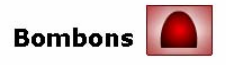

6. No espaço indicado deve ser digitado um número qualquer (a critério do usuário), no espaço abaixo deve ser digitado um número que seja múltiplo do número escolhido e após deve ser clicado em "OK" para verificar se estes correspondem a número e múltiplo.

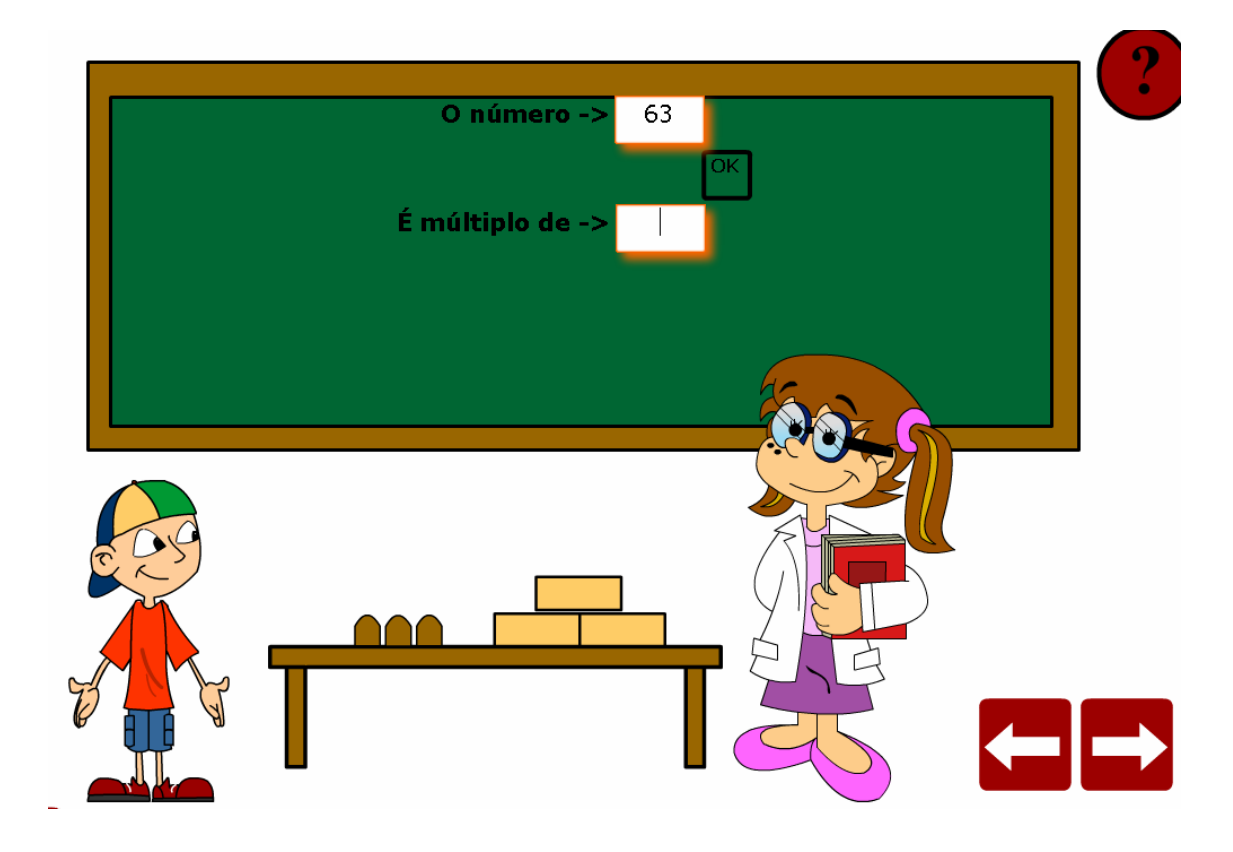

7. A tabela deve ser preenchida com os valores múltiplos de cinco.

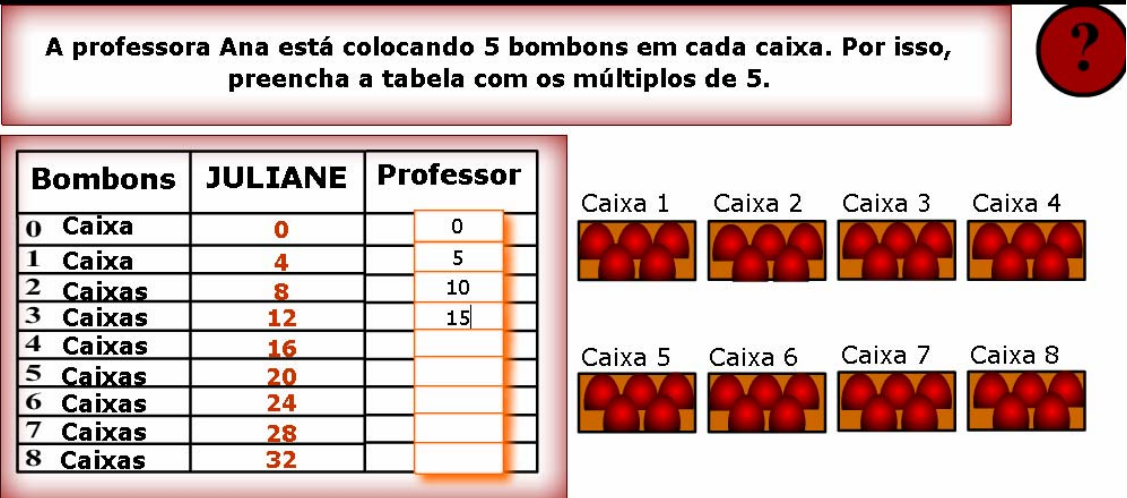

8. O diálogo dos personagens deve ser observado, pois contém explicações referentes ao conteúdo das próximas atividades.

9. Nos locais indicados, deve ser digitado a seqüência de valores que correspondem aos números que são mínimos múltiplos comuns de 3 e 4, e logo após deve ser clicado em "OK" para verificar se os valores estão corretos.

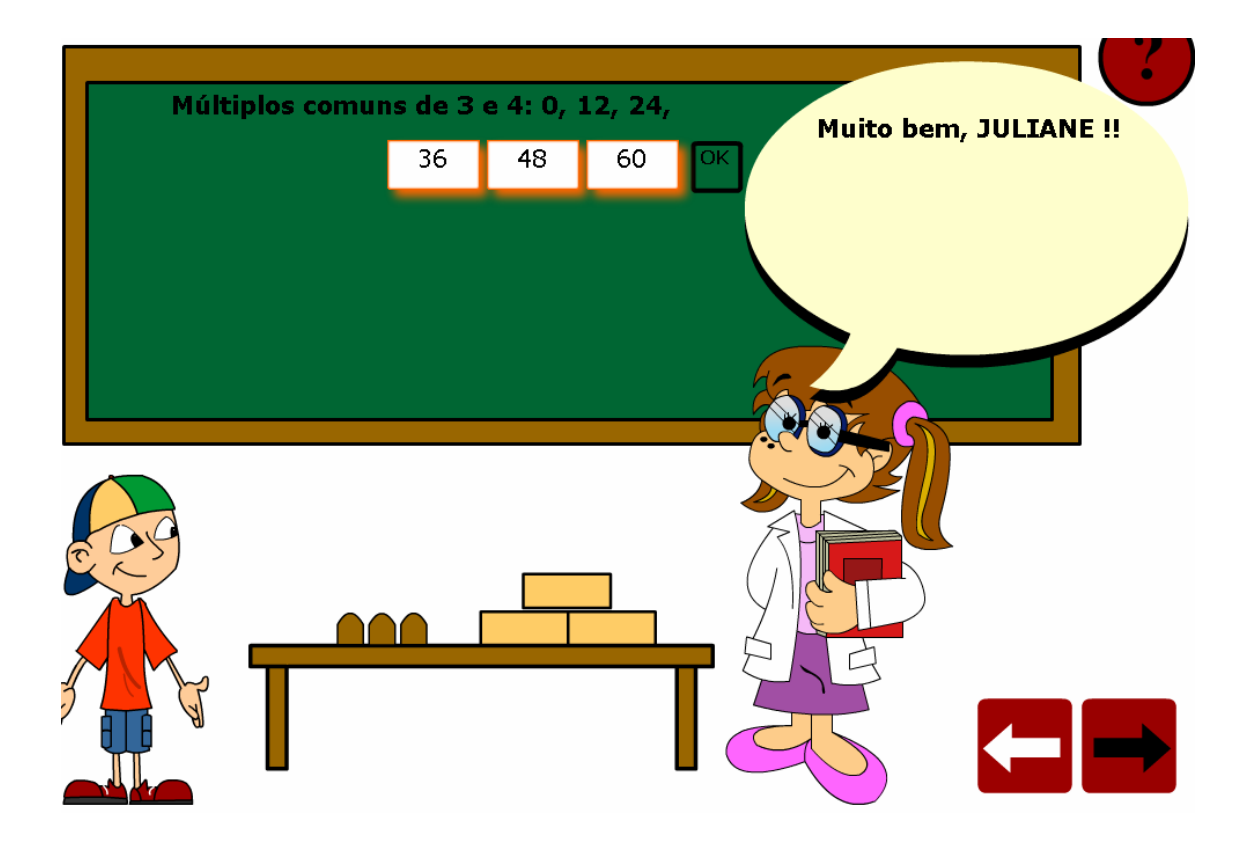

10. O mínimo múltiplo comum de 3,4 e 5 deve ser calculado no caderno e após deve ser digitado no espaço indicado, clicando em "OK" para confirmar a resposta.

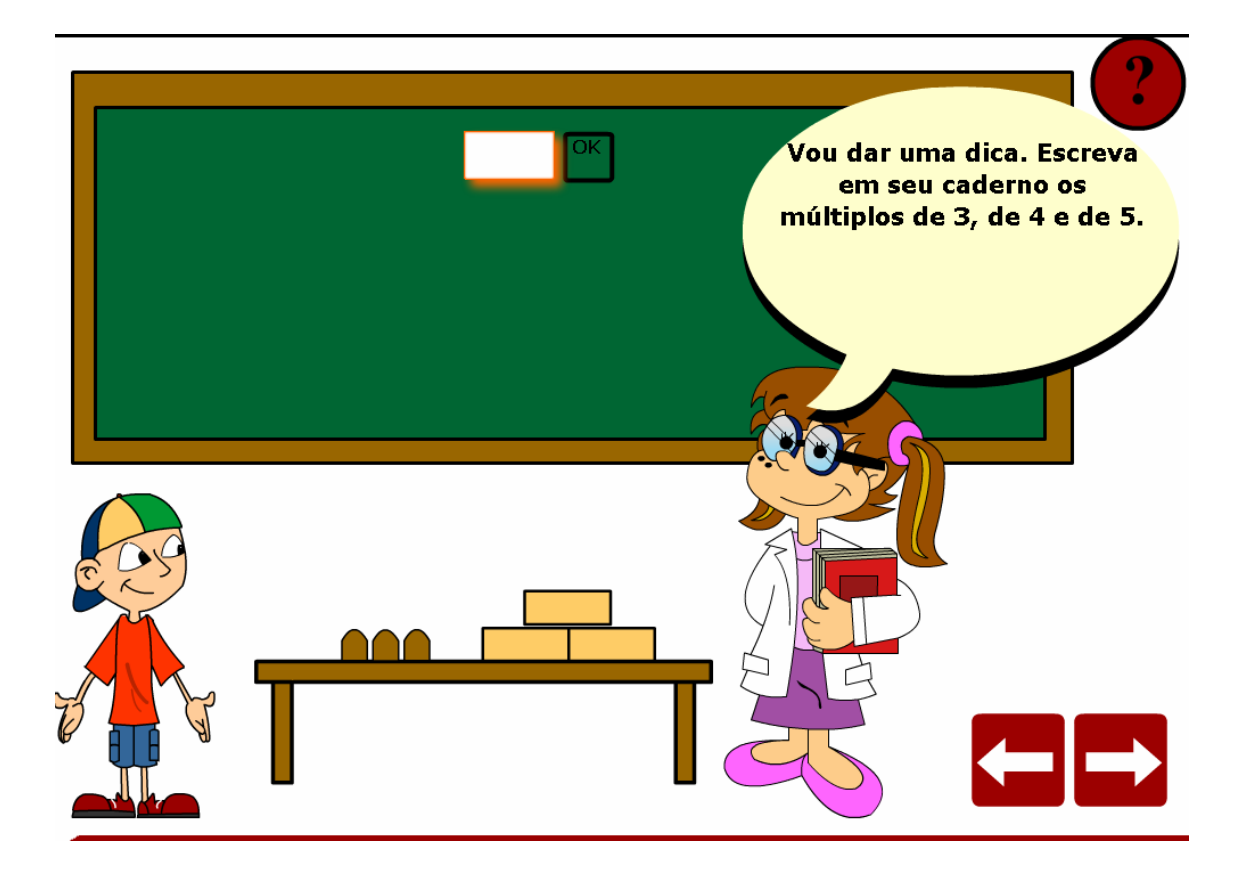

11. A seqüência de números que são mínimos múltiplos comuns de 3,4 e 5 deve ser digitada no espaço indicado e logo após deve ser clicado em "OK" para verificar se os valores estão corretos.

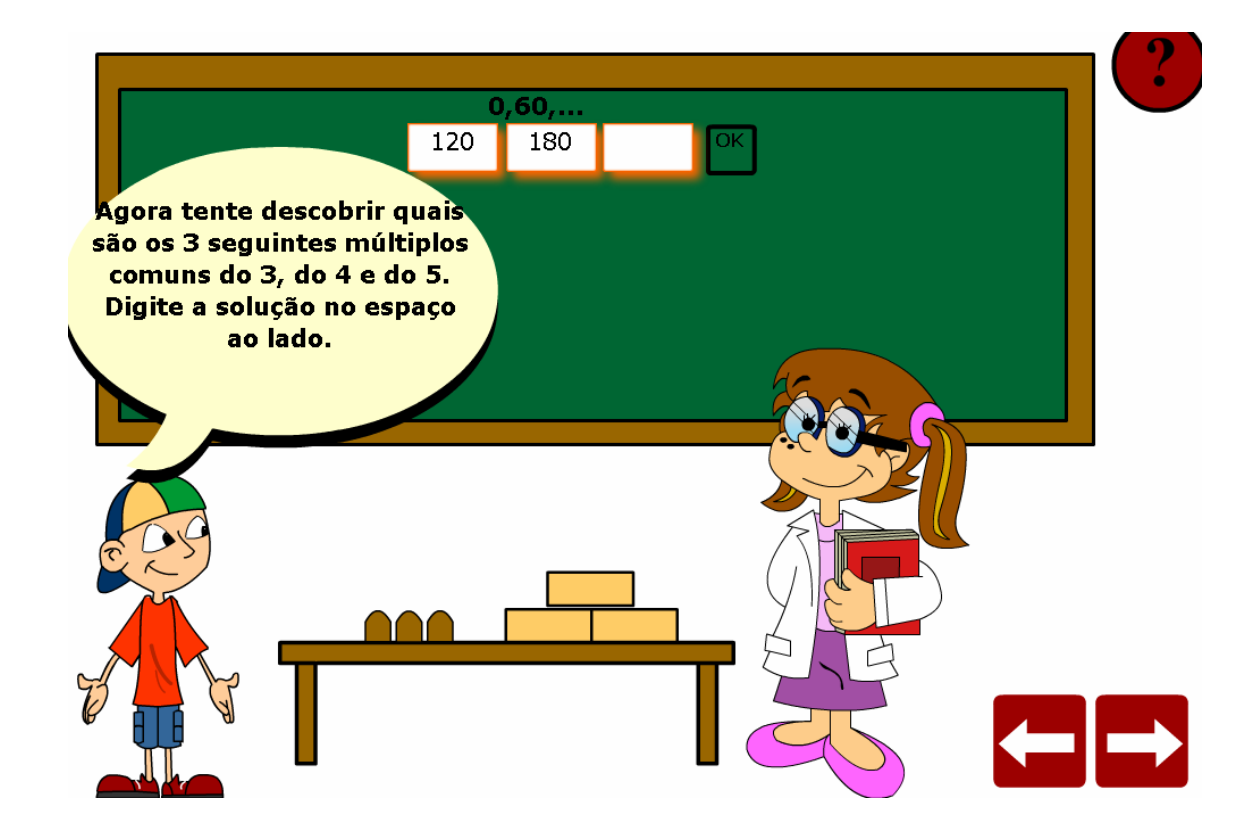

12. Os diálogos que seguem devem ser observados, pois contém conclusões referentes ao conteúdo abordado pelo OA.